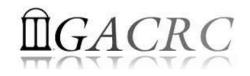

# Introduction to Linux Basics Part-I

Georgia Advanced Computing Resource Center University of Georgia Zhuofei Hou, HPC Trainer zhuofei@uga.edu

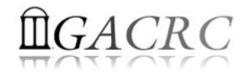

## Outline

- What is GACRC?
- What is Linux?
- Linux Command, Shell and Filesystem Concepts
- Linux Common Commands

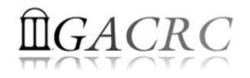

## What is GACRC?

#### Who Are We?

- Georgia Advanced Computing Resource Center
- Collaboration between the Office of Vice President for Research (OVPR) and the Office of the Vice President for Information Technology (OVPIT)
- Guided by a faculty advisory committee (GACRC-AC)

#### Why Are We Here?

To provide computing hardware and network infrastructure in support of highperformance computing (HPC) at UGA

#### Where Are We?

- <u>http://gacrc.uga.edu</u> (Web) <u>http://wiki.gacrc.uga.edu</u> (Wiki)
- <u>https://wiki.gacrc.uga.edu/wiki/Getting\_Help</u> (Support)
- <u>https://blog.gacrc.uga.edu</u> (Blog) <u>http://forums.gacrc.uga.edu</u> (Forums)

## GACRC Users September 2015

| Colleges & Schools                               | Depts | Pls | Users |
|--------------------------------------------------|-------|-----|-------|
| Franklin College of Arts and Sciences            | 14    | 117 | 661   |
| College of Agricultural & Environmental Sciences | 9     | 29  | 128   |
| College of Engineering                           | 1     | 12  | 33    |
| School of Forestry & Natural Resources           | 1     | 12  | 31    |
| College of Veterinary Medicine                   | 4     | 12  | 29    |
| College of Public Health                         | 2     | 8   | 28    |
| College of Education                             | 2     | 5   | 20    |
| Terry College of Business                        | 3     | 5   | 10    |
| School of Ecology                                | 1     | 8   | 22    |
| School of Public and International Affairs       | 1     | 3   | 3     |
| College of Pharmacy                              | 2     | 3   | 5     |
|                                                  | 40    | 214 | 970   |
| Centers & Institutes                             | 9     | 19  | 59    |
| TOTALS                                           | : 49  | 233 | 1029  |

## GACRC Users September 2015

| Centers & Institutes                       | Pls | Users |
|--------------------------------------------|-----|-------|
| Center for Applied Isotope Study           | 1   | 1     |
| Center for Computational Quantum Chemistry | 3   | 10    |
| Complex Carbohydrate Research Center       | 6   | 28    |
| Georgia Genomics Facility                  | 1   | 5     |
| Institute of Bioinformatics                | 1   | 1     |
| Savannah River Ecology Laboratory          | 3   | 9     |
| Skidaway Institute of Oceanography         | 2   | 2     |
| Center for Family Research                 | 1   | 1     |
| Carl Vinson Institute of Government        | 1   | 2     |
|                                            | 19  | 59    |

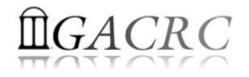

## What is Linux?

- What is Operating System (OS)?
- What is Linux OS?
- Brief History of Linux OS
- Why Linux OS?

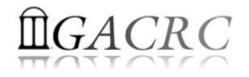

## What is Linux – Operating System

- > Operating System (OS) :
  - Program initially loaded at booting time, to manage all the other application programs on a computer
  - ✓ Software interface between computer hardware and its human user
- Needed for ALL computers to be operated
- Needed to run software and control hardware
- > Popular OSes:

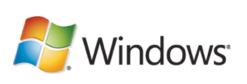

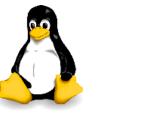

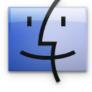

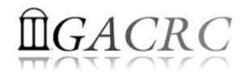

## What is Linux – Linux OS

- Linux OS is a full-fledged OS with 4 major parts:
  - I. Kernel: Low-level OS, handling files, disks, RAM, networking, etc.
  - II. Supplied Programs: Web browsing, Audio, Video, DVD burning.....
  - III. The Shell: A command-line user interface for a user to type and execute commands:
    - ✓ Bourne Shell (sh) ך
    - ✓ Korn Shell (ksh) UNIX standard shells
    - ✓ C Shell (csh)
    - ✓ Bourne-Again Shell (bash) → Linux default shell

IV. X: A graphical system providing graphical user interface(GUI)

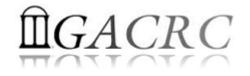

### What is Linux OS – Brief History

- > Originally was a kernel only, nothing else
- Combined with the various software and compilers from GNU Project to form an OS, called as GNU/Linux OS:

Linux Kernel + GNU Components → GNU/Linux OS → Linux OS

So, History of Linux = History of Linux Kernel + History of GNU

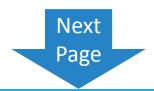

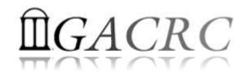

### What is Linux OS – Brief History of Linux Kernel

- Developed in 1991 by Linus Torvalds, a second year student, at the University of Helsinki, Finland
- Developed as a clone of UNIX OS, which is cheaper, can run on PC, and is nonproprietary
- Linux 0.02 released in 1991 consists of only the kernel and 3 utilities:
  - ✓ Bash : a command-line interface (CLI)
  - ✓ update : a utility to flush file system buffers
  - ✓ gcc : a C++ compiler

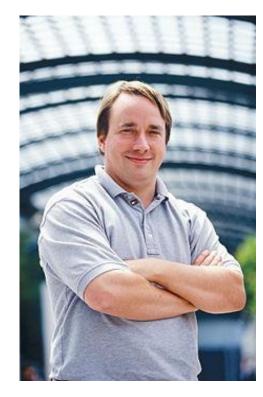

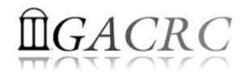

### What is Linux OS – Brief History of GNU Project

- Started in 1983 by Richard Stallman. Launched in 1984 with a mission to develop a complete UNIX-like OS which is FREE for copying and modification
- GNU means "GNU's Not Unix"
- However, NO functional kernel developed by GNU itself .....
- Linux kernel was the BEST fit as the kernel for the GNU Project, SO .....

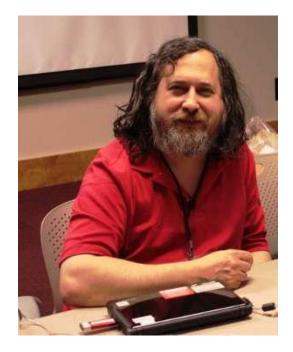

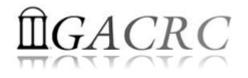

### What is Linux OS – Brief History

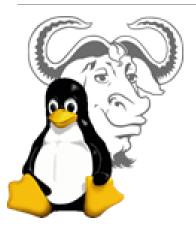

Today, Linux OS is used by millions and available in the form of various Linux distributions:

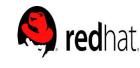

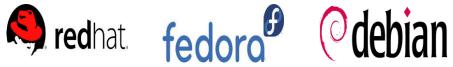

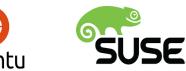

- $\succ$  Linux is the most used OS on servers:
  - ✓ As of February 2010, 6 out of 10 most reliable web hosting companies
  - ✓ As of November 2014, 485 (97%) out of top 500 supercomputers
- $\succ$  Linux OS is supported by many big companies, such as IBM, Google, Sun, Novell, Oracle, HP, Dell, etc.

(Data are cited from http://en.wikipedia.org/wiki/Linux)

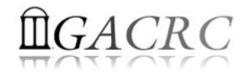

### What is Linux OS – Why Linux?

- Viruses FREE
- Very STABLE
- FREE Linux OS
- Never gets slow
- No need to defrag hard disk
- Highest degree to customize user's working environment
- Comes with most of the required software pre-installed
- Update all software with minimum labor

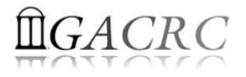

### Linux Command, Shell and Filesystem Concepts

- What is a Command?
- What is a Shell?
- What is Filesystem?

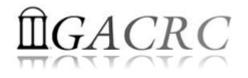

What's a Command → A Linux command typically consists of a program followed by command options and arguments, typed within a shell:

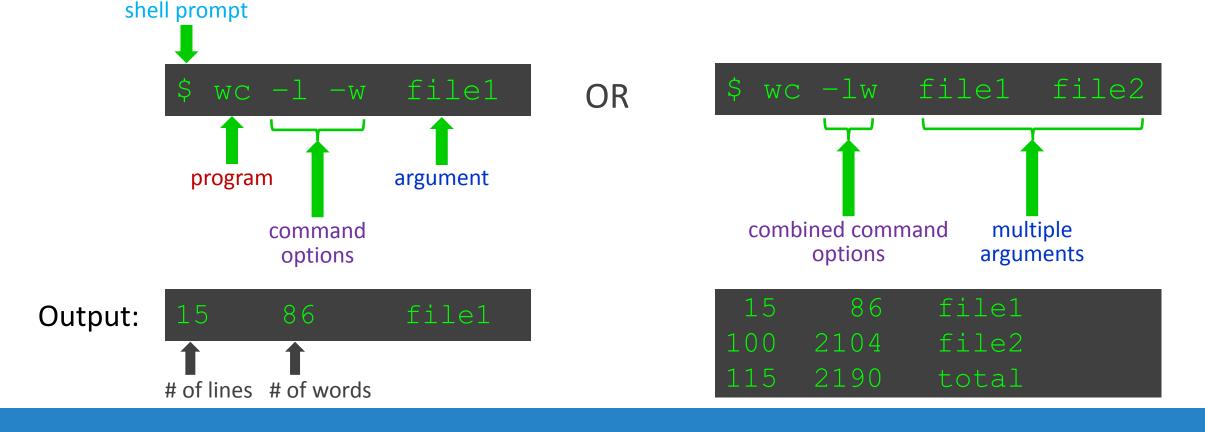

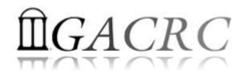

- What's a Command → A Linux command typically consists of a program followed by command options and arguments, typed within a shell:
  - ✓ 3 general formats of command options:
    - i. with no value : wc -1 -w
    - ii. with a value: blastx -thread 4
    - iii. combined: wc -lw
  - ✓ **5** Tips:
    - i. Linux command is ALWAYS case sensitive!
    - ii. Press TAB key to autocomplete a command or filename → Auto-completion
    - iii. Press ↑ and ↓ arrow keys to look up previous commands → Command history
    - iv. Press CTRL+c to terminate a command
    - v. How to use a command? Use command option --help, e.g., wc --help

Use man command, e.g., man wc

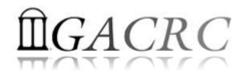

- ➢ What's a Shell → A place to type and run commands on a Linux system:
  - Command-line user interface for typing commands
  - Command interpreter to interpret & run commands
  - Programming environment for scripting
- Linux default: Bourne-Again Shell (bash)
- > To open a shell on:

| Local Linux/Mac         | shell window          | Terminal            |
|-------------------------|-----------------------|---------------------|
| Local windows           | shell window          | Cygwin              |
| Remote Linux<br>machine | a shell will run imme | diately when log in |

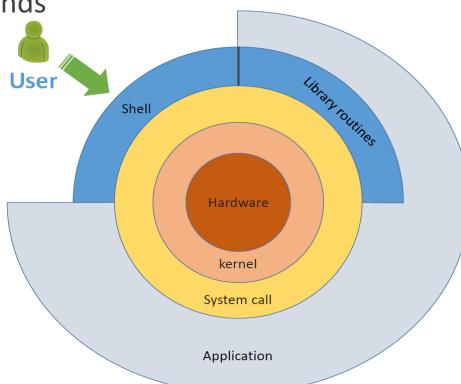

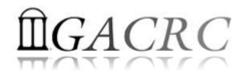

- What's Filesystem A internal data structure that OS uses to organize files on disk:
  - ✓ Tree-structured & hierarchical
  - ✓ Topmost directory: root directory (/)
  - ✓ Each directory has one parent(except for /), may contain 0 or more subdirectories
  - ✓ Files are collected in directories
  - Files and directories are accessed by path: path 1: /home/mkl/mystuff/stuff
     path 2: /usr/local/
  - ✓ A path beginning with /: an absolute path

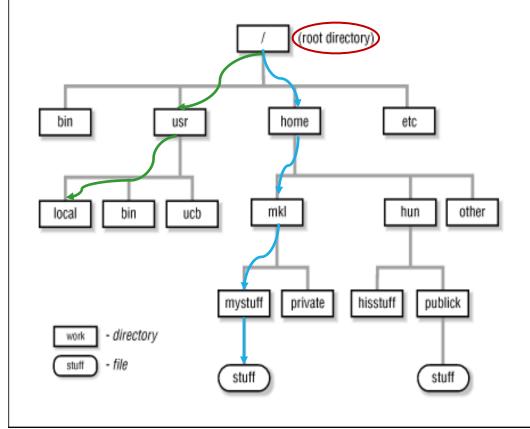

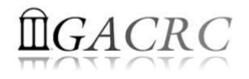

- What's Filesystem A internal data structure that OS uses to organize files on disk:
  - ✓ Two special directories:
    - . (a single dot) : your current directory
    - .. (two dots in a row) : parent directory
    - E.g. If current directory is /home/mkl
      - path 1: go . = go /home/mkl
      - path 2: go .. = go /home
      - path 3: go ../other = go /home/other

path 4: *go* ../../usr = *go* /usr

✓ A path not beginning with /: a relative path

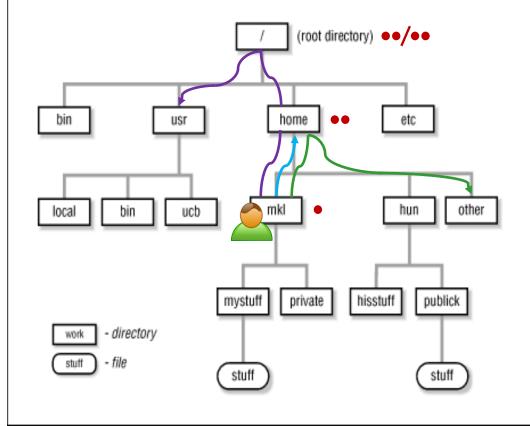

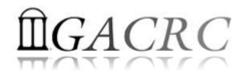

- What's Filesystem A internal data structure that OS uses to organize files on disk:
  - ✓ Filename naming convention:
    - i. Good characters: A ~ Z or a ~ z, 0 ~ 9, \_ (Underscore), . (Period), (Dash)
    - ii. Bad characters: special characters, e.g., \$, \*, ?, /, |, #, &, <, > and whitespace
    - iii. Linux filename is ALWAYS case sensitive!
    - iv. Not like Windows, no file extension needed in Linux!
    - v. Max length of a filename is usually 255 characters
  - ✓ Examples:
    - i. Good: matrixdata1, matric\_data\_1, matrix.data.1, \_testFile, 20150720, etc.
    - ii. Bad: xy\*z, x>y, \$myfile, matrix|data, datafile&, matrix data, etc.

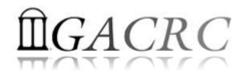

## Linux Common Commands

- Basic File Operations
- Directory Operations
- File Viewing
- Other

(For more complete list, please refer to GACRC Wiki: <u>https://wiki.gacrc.uga.edu/wiki/Command\_List</u>)

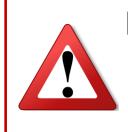

Please do NOT do command practice on Login node of GACRC clusters!

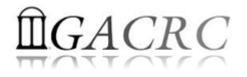

- > ls : List files and subdirectories in a directory
- Cp : Copy a file into another or a directory
- > mv : Rename or move a file into a directory
- ≻ rm : Remove a file ▲

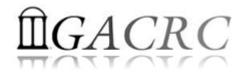

#### > ls : List files and subdirectories in a directory

| ls -l  | List files with a long information listing                                                                                 |
|--------|----------------------------------------------------------------------------------------------------|
| ls —a  | List all files, including <i>hidden configuration files</i> , whose names begin with a dot, called as " <i>dot files</i> " |
| ls -h  | List files with sizes in human readable format                                                                             |
| ls -lh | Combination of -I and -h                                                                                                   |

|   | zcluster\$(Is | -lha |        |        |      |              |          |                 |
|---|---------------|------|--------|--------|------|--------------|----------|-----------------|
|   | -rw-rr        | 1    | jsmith | abclab | 336  | Jul 16 10:06 | .bashrc  | 🗲 dot file      |
|   | drwxr-xr-x    | 2    | jsmith | abclab | 4.0K | Jul 16 10:05 | data     | ← subdirectory  |
|   | -rw           | 1    | jsmith | abclab | 402  | Jul 16 10:05 | hello1.c | ← C source code |
|   | -rwxr-xr-x    | 1    | jsmith | abclab | 188K | Jul 16 10:05 | hello1.x | 🗲 C binary      |
| P | -rw-rr        | 1    | jsmith | abclab | 252  | Jul 16 10:05 | README   | 🗲 readme file   |
| 2 | -rw-rr        | 1    | jsmith | abclab | 131  | Jul 16 10:05 | sub1.sh  | 🗲 shell script  |

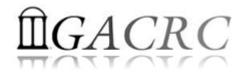

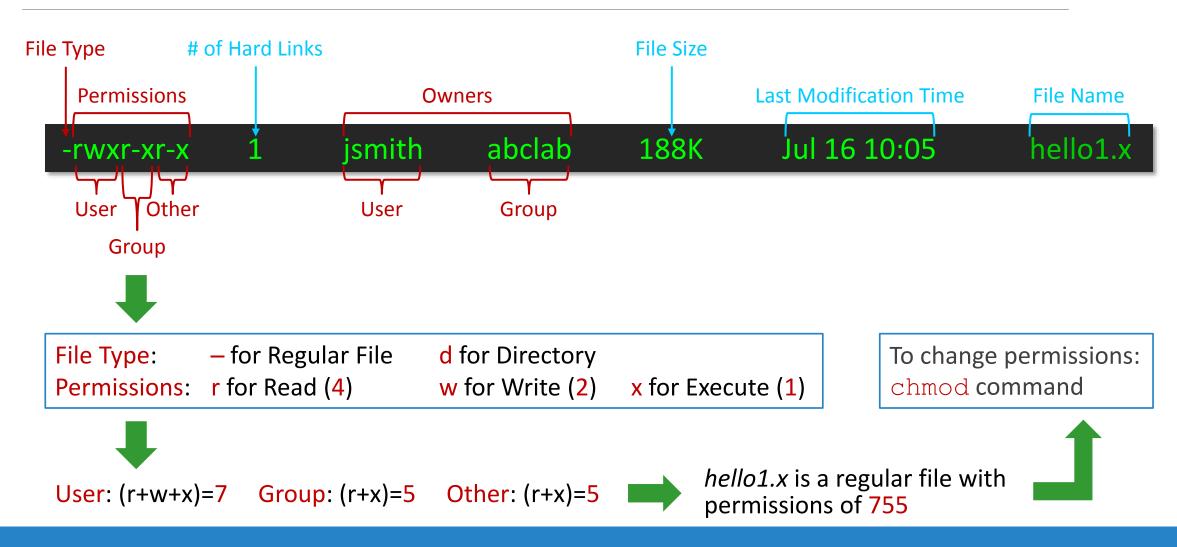

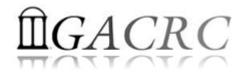

#### cp : Copy a file into another or a directory

| cp file1 file2    | Copy a file into another                           |
|-------------------|----------------------------------------------------|
| cp file directory | Copy a file into a directory                       |
| cp -i file1 file2 | Copy with interactive mode, ask before overwriting |

| zcluster\$ cp hello1.c hello2.c | hello2.c is a new file copied from hello1.c |
|---------------------------------|---------------------------------------------|
|                                 |                                             |

zcluster\$ cp hello1.c ./data 🧼 🗲

← ./data is a subdirectory

zcluster\$ cp -i hello1.c hello2.c cp: overwrite `hello2.c'? n zcluster\$ ← interactive mode is always safe!

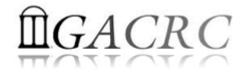

#### mv : Rename or move a file into a directory

| mv file1 file2    | Rename a file                                      |
|-------------------|----------------------------------------------------|
| mv file directory | Move a file into a directory                       |
| mv -i file1 file2 | Move with interactive mode, ask before overwriting |

zcluster\$ mv -i hello1.c hello2.c mv: overwrite `hello2.c'? n zcluster\$

← interactive mode is always safe!

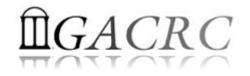

#### ≻ rm : Remove a file ▲

| rm file    | Remove a file                                            |
|------------|----------------------------------------------------------|
| rm -i file | Remove with interactive mode, ask before deleting a file |

| zcluster\$ rm hello2.c                                                           | hello2.c is removed from current directory |
|----------------------------------------------------------------------------------|--------------------------------------------|
| zcluster\$ rm -i hello2.c<br>rm: remove regular file `hello2.c'? n<br>zcluster\$ | ← interactive mode is always safe!         |

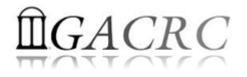

### Linux Common Commands – Directory Operations

- Cd : Change your current working directory
- pwd : Print absolute path of your current working directory
- > mkdir : Create a directory
- > rmdir : Delete an empty directory
- rm -r: Delete a nonempty directory and its contents  $\mathfrak{E}$

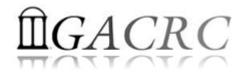

### Linux Common Commands – Directory Operations

#### Cd : Change your current working directory

cd dirname Change to the dirname directory

| zcluster\$ cd ./date | ← change to a subdirectory ./data                       |
|----------------------|---------------------------------------------------------|
| zcluster\$ cd        | ← change to parent directory                            |
| zcluster\$ cd ~/test | ← change to a subdirectory ./test in home directory (~) |

pwd : Print absolute path of your current working directory

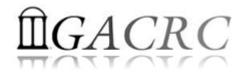

### Linux Common Commands – Directory Operations

#### > mkdir : Create a directory

mkdir dirname Make a directory with the name of dirname

zcluster\$ mkdir data1

← Create a subdirectory in current working directory

> rmdir : Delete an empty directory

rmdirdirnameRemove an empty directory

zcluster\$ rmdir data1

← data1 is an empty directory!

 $rac{rm}{r}$  -r : Delete a nonempty directory and its contents

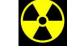

rmdir -ri dirname Remove with interactive mode, ask before removing

zcluster\$ rm -ri data1

← interactive mode is always safe!

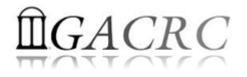

### Linux Common Commands – File Viewing

- > cat : Print files to standard output, concatenating them
- > less : View text files, one screen at a time, scroll down/up
- > more : View text files, one screen at a time, scroll down only

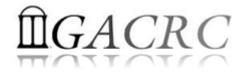

### Linux Common Commands – File Viewing

#### cat : Print files to standard output, concatenating them

| cat file        | Print contents of file1 to standard output                     |
|-----------------|----------------------------------------------------------------|
| cat file1 file2 | Print contents of files to standard output, concatenating them |

- zcluster\$ cat file1
  Hello, this is file1.
  zcluster\$ cat file2
  Hello, this is file2.
  zcluster \$ cat file1 file2
  Hello, this is file1.
  Hello, this is file2.
- Fint contents of file1
- ← print contents of file2
- For the print contents of file1 and file2 with concatenation

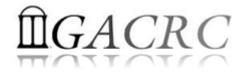

### Linux Common Commands – File Viewing

less: View text files, one screen at a time, scroll down and up

View text one "page" at a time, *spacebar* to scroll down, key <mark>b</mark> to scroll up, key <mark>q</mark> to quit

zcluster\$ less file1

less file

more : View text files, one screen at a time, scroll down only

more file View text one "page" at a time, *spacebar* to scroll down,

zcluster\$ more file1

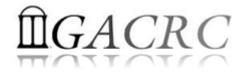

#### Linux Common Commands – Other

- > file : Determine the type of a file
- > dos2unix : Convert DOS/Windows file to Linux format
- > mac2unix : Convert Mac file to Linux format

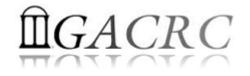

#### Linux Common Commands – Other

#### > file : Report the type of a file

file file1

Report the type of the file file1

| zcluster\$ file data                                | ← directory ./data                                |
|-----------------------------------------------------|---------------------------------------------------|
| data: directory                                     |                                                   |
| zcluster\$ file hello1.c                            | For the programming language source file hello1.c |
| hello1.c: ASCII C program text                      |                                                   |
| zcluster\$ file hello1.x                            | ← executable file hello1.x                        |
| hello1.x: ELF 64-bit LSB executable, AMD x86-6      | 4, version 1 (SYSV), for GNU/Linux 2.6.9,         |
| dynamically linked (uses shared libs), not stripped |                                                   |
| zcluster\$ file README                              | ← ASCII text file README                          |
| README: ASCII text                                  |                                                   |
| zcluster\$ file sub1.sh                             | ← shell script sub1.sh                            |
| sub1.sh: Bourne-Again shell script text executable  |                                                   |

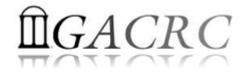

### Linux Common Commands – Other

#### > dos2unix : Convert DOS/Windows file to Linux format

dos2unix file1 Removes DOS/Windows line endings in file1

zcluster\$ dos2unix file1

#### > mac2unix : Convert Mac file to Linux format

mac2unix file1 Removes Mac line endings in file1

zcluster\$ mac2unix file1

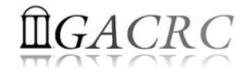

## Thank You!